# SET UP INSTRUCTIONS **CANVAS PARENT ACCESS**

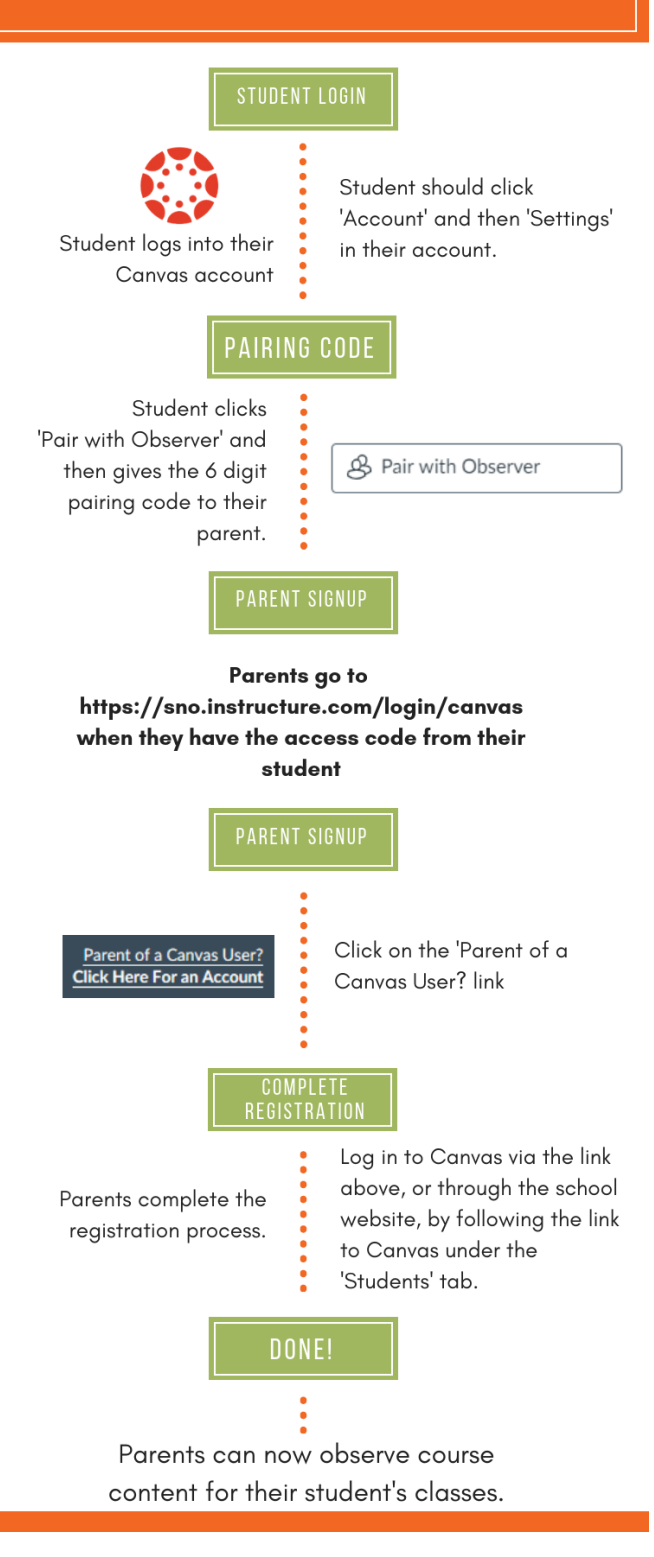

# Digital learning tools

# Anywhere, anytime, any device access to learning from home and school

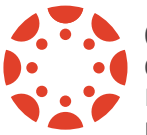

## Canvas

Canvas is our district's Learning Management System. The purpose of Canvas is to give

students and parents a single place to find learning resources, turn in work, view due dates on a calendar, take quizzes, communicate with their teachers, see grades and more.

#### From home:

- 1.Click on the Quick Links on the student's school webpage.
- 2.Choose Canvas (or add your own shortcut at home *sno.instructure.com*)
- 3.Student's need to use their district credentials (email: *[first.last@studentssd.org](mailto:first.last@studentssd.org)* and password: same as password for district computer)

Parent access to Canvas:

1.Your student will need to issue you a code.

#### Using a browser on a computer

- 2.After you are issued a code, visit https://sno.instructure.com/
- 3.Choose: Parent
- 4.Under Find My School type: Snohomish
- 5.Choose: Snohomish School District 201
- 6.Choose: Create an Account
- 7.Set up your account using the code from your student in Step 1 above.

#### Using the app on your phone or tablet:

- 1.Download the Canvas Parent App on your phone
- 2.Choose: Find my School
- 3.Choose: Snohomish School District 201
- 4.Choose: Create an Account
- 5.Set up your account, use the pairing code provided by your student.

If you want to add additional students, visit the web interface at https://sno.instructure.com

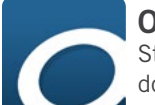

### **OverDrive**

Students in our district can download the OverDrive app on a device. This will allow them to check out e-books and audio books through their school library. Those who have a Sno-Isle Libraries card you can use the same app to check out books through the county library system.

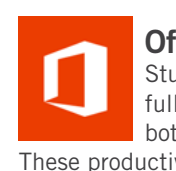

# Office365

Students have access to the full suite of Office products both at school and at home. These productivity tools allow students to do the work for class that they turn in through Canvas. With OneDrive they also have access to their files from anywhere… meaning no more flash drives!

In addition, through your student account, families can add the full version of Office2016 products on up to 5 devices for free at home. Look for this button in the top right corner of your student's dashboard in Office365.

From home:

- 1.Click on the Quick Links on the student's school webpage.
- 2.Choose Office365 (or add your own shortcut at home (*portal.office.com*)
- 3.Student's need to use their district credentials (email: *[first.last@studentssd.org](mailto:first.last@studentssd.org)* and password: same as password for district computer)

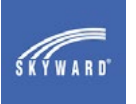

## Skyward/Family Access

Skyward/Family Access is our district's Student Information System. Parents/guardians and

students can view attendance, schedules, bus routes/schedules, grades, assignments, food service balance and family information. Funds can be electronically added to student meal accounts. Parents can excuse absences.

Students and parents have access to different information on Skyward/Family Access and have different log in credentials. Parents/guardians can pick up logon information from the school during school hours in order to view the records for all of their school-age children.

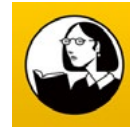

### Lynda.com

Students at our high schools have access to an extensive library of learning videos

through Lynda.com. These high quality videos provide training support for virtually any computer program that our students or their families would want to learn how to use. These include Canvas and Office365 and extend to CAD programs, 3D graphicbuilding, business, photography and hundreds of other tools or topics. Students can use the videos to teach themselves about something they are interested in or remind themselves how to do something for a class. Lynda.com is available on the Sno-Isle Libraries site free for any library card holder.

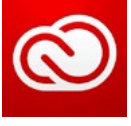

## Adobe Creative Cloud

Students at the middle and high schools have access to the full suite of Adobe products.

Beginning in the 2018-2019 school year, students can also access and install Adobe products at home.

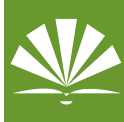

### Library Resources

In order to provide safe, vetted access to high-quality research resources, our libraries have

provided student access to World Book Online, ProQuest, Gale Virtual Resource Library, EBSCO and others. Contact your school librarian for more information about accessing these resources.